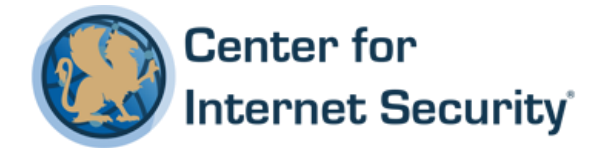

# **CIS Google Chrome Benchmark**

v1.2.0 - 06-28-2017

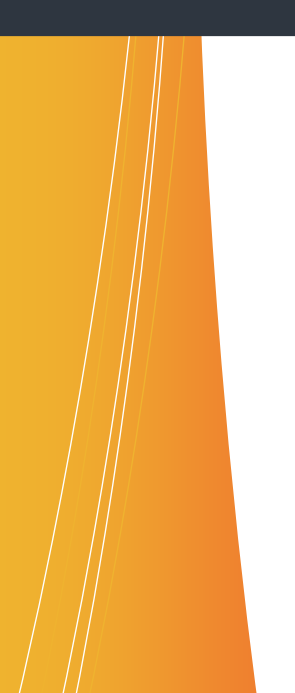

This work is licensed under a Creative Commons Attribution-NonCommercial-ShareAlike 4.0 International Public License. The link to the license terms can be found at <https://creativecommons.org/licenses/by-nc-sa/4.0/legalcode>

To further clarify the Creative Commons license related to CIS Benchmark content, you are authorized to copy and redistribute the content for use by you, within your organization and outside your organization for non-commercial purposes only, provided that (i) appropriate credit is given to CIS, (ii) a link to the license is provided. Additionally, if you remix, transform or build upon the CIS Benchmark(s), you may only distribute the modified materials if they are subject to the same license terms as the original Benchmark license and your derivative will no longer be a CIS Benchmark. Commercial use of CIS Benchmarks is subject to the prior approval of the Center for Internet Security.

#### Table of Contents

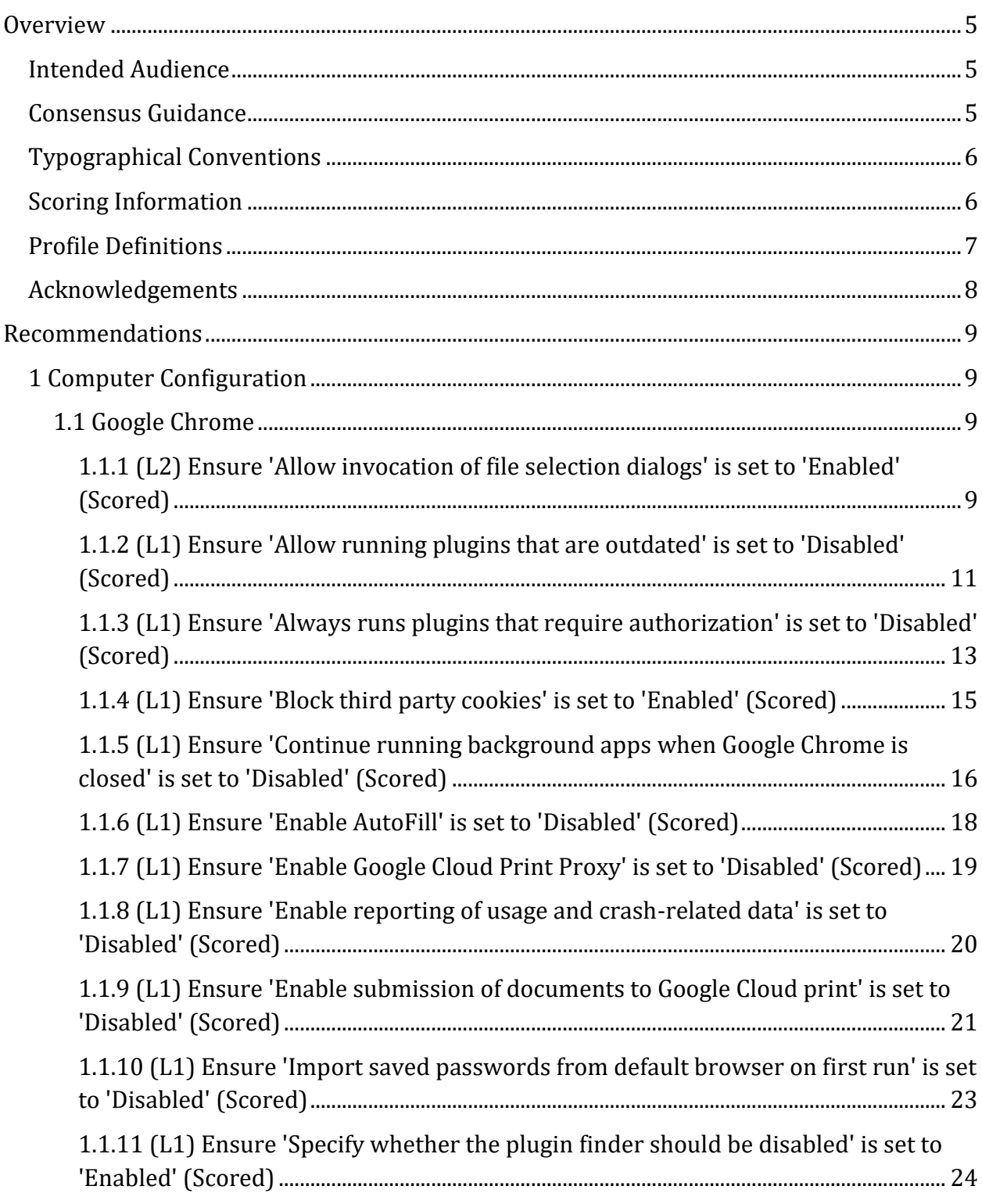

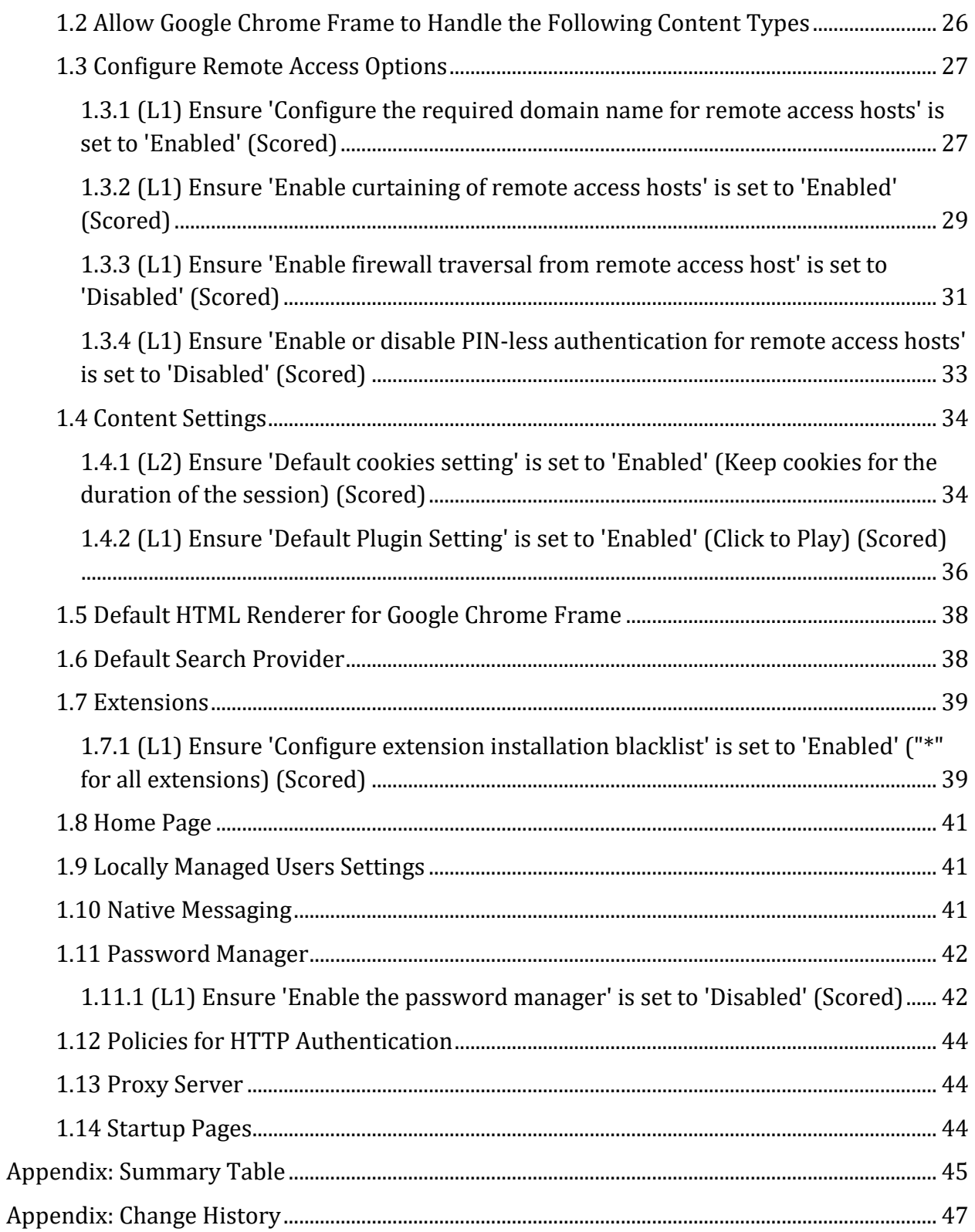

# <span id="page-5-0"></span>**Overview**

This document provides prescriptive guidance for establishing a secure configuration posture for Google Chrome Browser. This guide was tested against Google Chrome v59.0.3071.86. To obtain the latest version of this guide, please visit [http://benchmarks.cisecurity.org.](http://benchmarks.cisecurity.org/) If you have questions, comments, or have identified ways to improve this guide, please write us at **feedback@cisecurity.org**.

## <span id="page-5-1"></span>**Intended Audience**

This document is intended for system and application administrators, security specialists, auditors, help desk, and platform deployment personnel who plan to develop, deploy, assess, or secure solutions that incorporate Google Chrome.

## <span id="page-5-2"></span>**Consensus Guidance**

This benchmark was created using a consensus review process comprised of subject matter experts. Consensus participants provide perspective from a diverse set of backgrounds including consulting, software development, audit and compliance, security research, operations, government, and legal.

Each CIS benchmark undergoes two phases of consensus review. The first phase occurs during initial benchmark development. During this phase, subject matter experts convene to discuss, create, and test working drafts of the benchmark. This discussion occurs until consensus has been reached on benchmark recommendations. The second phase begins after the benchmark has been published. During this phase, all feedback provided by the Internet community is reviewed by the consensus team for incorporation in the benchmark. If you are interested in participating in the consensus process, please visit [https://community.cisecurity.org.](https://community.cisecurity.org/)

## <span id="page-6-0"></span>**Typographical Conventions**

The following typographical conventions are used throughout this guide:

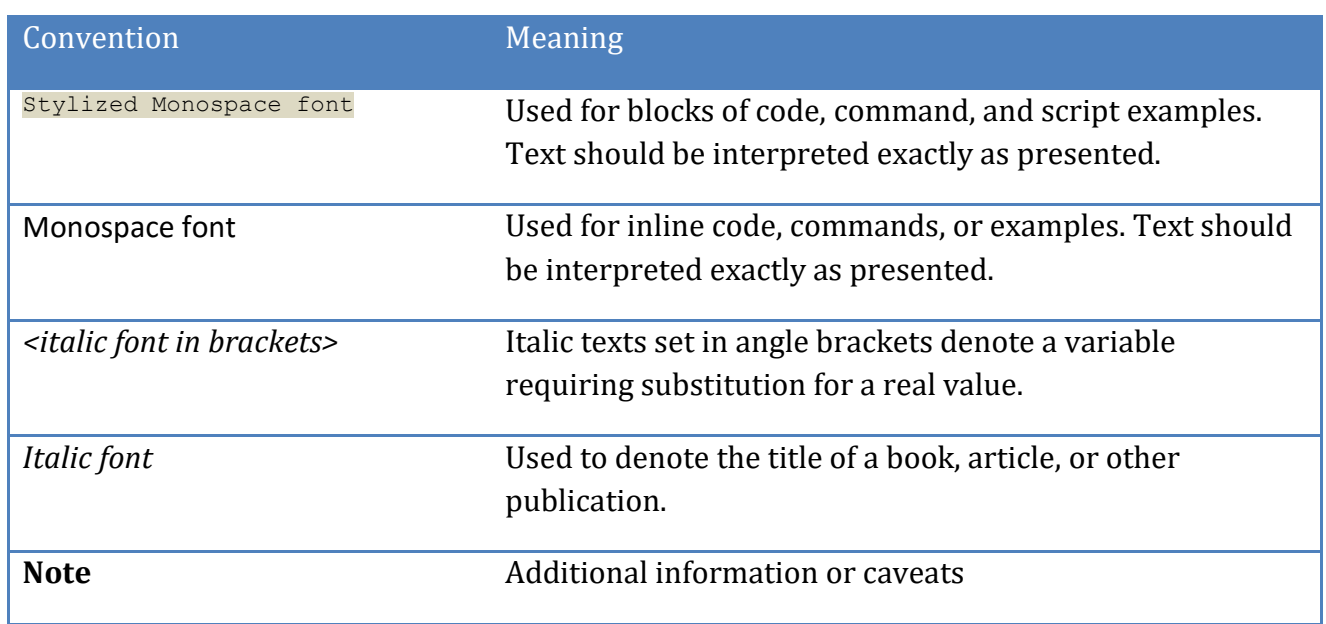

## <span id="page-6-1"></span>**Scoring Information**

A scoring status indicates whether compliance with the given recommendation impacts the assessed target's benchmark score. The following scoring statuses are used in this benchmark:

#### **Scored**

Failure to comply with "Scored" recommendations will decrease the final benchmark score. Compliance with "Scored" recommendations will increase the final benchmark score.

#### **Not Scored**

Failure to comply with "Not Scored" recommendations will not decrease the final benchmark score. Compliance with "Not Scored" recommendations will not increase the final benchmark score.

## <span id="page-7-0"></span>**Profile Definitions**

The following configuration profiles are defined by this Benchmark:

#### **Level 1**

Items in this profile intend to:

- o be practical and prudent;
- o provide a clear security benefit; and
- o not inhibit the utility of the technology beyond acceptable means.

#### **Level 2**

This profile extends the "Level 1" profile. Items in this profile exhibit one or more of the following characteristics:

- o are intended for environments or use cases where security is paramount
- o acts as defense in depth measure
- o may negatively inhibit the utility or performance of the technology

## <span id="page-8-0"></span>**Acknowledgements**

This benchmark exemplifies the great things a community of users, vendors, and subject matter experts can accomplish through consensus collaboration. The CIS community thanks the entire consensus team with special recognition to the following individuals who contributed greatly to the creation of this guide:

#### **Contributor**

Brian Howson Philippe Langlois Frank Lesniak MCSE

**Editor** Edward Oechsner GSEC Jordan Rakoske GSEC, GCWN

# <span id="page-9-0"></span>**Recommendations**

## <span id="page-9-1"></span>*1 Computer Configuration*

The following structure of this guide mirrors how it is structured in the Google Chrome Group Policy template.

## <span id="page-9-2"></span>*1.1 Google Chrome*

This section contains recommendations for Google Chrome.

<span id="page-9-3"></span>*1.1.1 (L2) Ensure 'Allow invocation of file selection dialogs' is set to 'Enabled' (Scored)*

#### **Profile Applicability:**

• Level 2

#### **Description:**

Allows access to local files on the machine by allowing Google Chrome to display file selection dialogs.

#### **Rationale:**

Preventing users from uploading documents can help limit the loss of sensitive information.

#### **Audit:**

Navigate to the UI Path articulated in the Remediation section and confirm it is set as prescribed. This group policy setting is backed by the following registry location:

HKEY\_LOCAL\_MACHINE\SOFTWARE\Policies\Google\Chrome:AllowFileSelectionDialogs

#### **Remediation:**

To establish the recommended configuration via Group Policy, set the following UI path to Enabled.

```
Computer Configuration\Administrative Templates\Classic Administrative 
Template (ADM)\Google\Google Chrome\Allow invocation of file selection 
dialogs
```
#### **Impact:**

If you enable this setting, users can open file selection dialogs as normal.

#### **Default Value:**

Not Configured

#### **CIS Controls:**

14 Controlled Access Based on the Need to Know Controlled Access Based on the Need to Know

## <span id="page-11-0"></span>*1.1.2 (L1) Ensure 'Allow running plugins that are outdated' is set to 'Disabled' (Scored)*

#### **Profile Applicability:**

• Level 1

#### **Description:**

Chrome enables the use of outdated plugins. By disabling this feature Chrome will not prompt the user to use an outdated plugin.

#### **Rationale:**

Running the most up-to-date version of a plugin can reduce the possibility of running a plugin that contains an exploit or security hole.

#### **Audit:**

Navigate to the UI Path articulated in the Remediation section and confirm it is set as prescribed. This group policy setting is backed by the following registry location:

HKEY\_LOCAL\_MACHINE\SOFTWARE\Policies\Google\Chrome:AllowOutdatedPlugins

#### **Remediation:**

To establish the recommended configuration via Group Policy, set the following UI path to Disabled.

```
Computer Configuration\Administrative Templates\Classic Administrative
Template (ADM)\Google\Google Chrome\Allow running plugins that are outdated
```
#### **Impact:**

If you disable this setting, outdated plugins will not be used and users will not be asked for permission to run them.

#### **Default Value:**

Not Configured

#### **CIS Controls:**

7.1 Use Only Fully-supported Web Browsers And Email Clients Ensure that only fully supported web browsers and email clients are allowed to execute in the organization, ideally only using the latest version of the browsers provided by the vendor in order to take advantage of the latest security functions and fixes.

## <span id="page-13-0"></span>*1.1.3 (L1) Ensure 'Always runs plugins that require authorization' is set to 'Disabled' (Scored)*

#### **Profile Applicability:**

• Level 1

#### **Description:**

Chrome allows plugins that are not outdated to run automatically. Disabling this setting allows the plugins to run only when permission is granted by the user.

#### **Rationale:**

Disabling plugins from automatically running can prevent unwanted and/or harmful plugins from running without the user's consent, limiting unauthorized data/remote access.

#### **Audit:**

Navigate to the UI Path articulated in the Remediation section and confirm it is set as prescribed. This group policy setting is backed by the following registry location:

HKEY\_LOCAL\_MACHINE\SOFTWARE\Policies\Google\Chrome:AlwaysAuthorizePlugins

#### **Remediation:**

To establish the recommended configuration via Group Policy, set the following UI path to Disabled.

```
Computer Configuration\Administrative Templates\Classic Administrative 
Template (ADM)\Google\Google Chrome\Always runs plugins that require 
authorization
```
#### **Impact:**

If this setting is disabled or not set, users will be asked for permission to run plugins that require authorization. These are plugins that can potentially compromise security.

#### **Default Value:**

Not Configured

#### **CIS Controls:**

7.2 Uninstall/Disable Unnecessary or Unauthorized Browser Or Email Client Plugins Uninstall or disable any unnecessary or unauthorized browser or email client plugins or add-on applications. Each plugin shall utilize application / URL whitelisting and only allow the use of the application for pre-approved domains.

### <span id="page-15-0"></span>*1.1.4 (L1) Ensure 'Block third party cookies' is set to 'Enabled' (Scored)*

#### **Profile Applicability:**

• Level 1

#### **Description:**

Chrome allows cookies to be set by web page elements that are not from the domain in the user's address bar. Enabling this feature prevents third party cookies from being set.

#### **Rationale:**

Blocking third party cookies can help protect a user's privacy by eliminating a number of website tracking cookies.

#### **Audit:**

Navigate to the UI Path articulated in the Remediation section and confirm it is set as prescribed. This group policy setting is backed by the following registry location:

HKEY\_LOCAL\_MACHINE\SOFTWARE\Policies\Google\Chrome:BlockThirdPartyCookies

#### **Remediation:**

To establish the recommended configuration via Group Policy, set the following UI path to Enabled.

```
Computer Configuration\Administrative Templates\Classic Administrative 
Template (ADM)\Google\Google Chrome\Block third party cookies
```
#### **Impact:**

Enabling this setting prevents cookies from being set by web page elements that are not from the domain that is in the browser's address bar.

#### **Default Value:**

Not Configured

#### **CIS Controls:**

## <span id="page-16-0"></span>*1.1.5 (L1) Ensure 'Continue running background apps when Google Chrome is closed' is set to 'Disabled' (Scored)*

#### **Profile Applicability:**

• Level 1

#### **Description:**

Chrome allows for processes started while the browser is open to remain running once the browser has been closed. It also allows for background apps and the current browsing session to remain active after the browser has been closed. Disabling this feature will stop all processes and background applications when the browser window is closed.

#### **Rationale:**

If this setting is enabled, vulnerable or malicious plugins, apps and processes can continue running even after Chrome has closed.

#### **Audit:**

Navigate to the UI Path articulated in the Remediation section and confirm it is set as prescribed. This group policy setting is backed by the following registry location:

HKEY\_LOCAL\_MACHINE\SOFTWARE\Policies\Google\Chrome:BackgroundModeEnabled

#### **Remediation:**

To establish the recommended configuration via Group Policy, set the following UI path to Disabled.

```
Computer Configuration\Administrative Templates\Classic Administrative 
Template (ADM)\Google\Google Chrome\Continue running background apps when 
Google Chrome is closed
```
#### **Impact:**

If this policy is set to Disabled, background mode is disabled and cannot be controlled by the user in the browser settings.

#### **Default Value:**

Not Configured

#### **CIS Controls:**

7 Email and Web Browser Protections Email and Web Browser Protections

### <span id="page-18-0"></span>*1.1.6 (L1) Ensure 'Enable AutoFill' is set to 'Disabled' (Scored)*

#### **Profile Applicability:**

• Level 1

#### **Description:**

Chrome allows users to auto-complete web forms with saved information such as address, phone number and credit card numbers. Disabling this feature will prompt a user to enter all information manually.

#### **Rationale:**

If an attacker gains access to a user's machine where the user has stored auto save data, information could be harvested or used to gain access to more systems.

#### **Audit:**

Navigate to the UI Path articulated in the Remediation section and confirm it is set as prescribed. This group policy setting is backed by the following registry location:

HKEY\_LOCAL\_MACHINE\SOFTWARE\Policies\Google\Chrome:AutoFillEnabled

#### **Remediation:**

To establish the recommended configuration via Group Policy, set the following UI path to Disabled.

```
Computer Configuration\Administrative Templates\Classic Administrative 
Template (ADM)\Google\Google Chrome\Enable AutoFill
```
#### **Impact:**

If this setting is disabled, AutoFill will be inaccessible to users.

#### **Default Value:**

Not Configured

#### **CIS Controls:**

## <span id="page-19-0"></span>*1.1.7 (L1) Ensure 'Enable Google Cloud Print Proxy' is set to 'Disabled' (Scored)*

#### **Profile Applicability:**

• Level 1

#### **Description:**

This setting enables Google Chrome to act as a proxy between Google Cloud Print and legacy printers connected to the machine.

#### **Rationale:**

Disabling this option will prevent users from printing possible confidential enterprise documents through the cloud.

#### **Audit:**

Navigate to the UI Path articulated in the Remediation section and confirm it is set as prescribed. This group policy setting is backed by the following registry location:

HKEY\_LOCAL\_MACHINE\SOFTWARE\Policies\Google\Chrome:CloudPrintProxyEnabled

#### **Remediation:**

To establish the recommended configuration via Group Policy, set the following UI path to Disabled.

Computer Configuration\Administrative Templates\Classic Administrative Template (ADM)\Google\Google Chrome\Enable Google Cloud Print Proxy

#### **Impact:**

If this setting is disabled, users cannot enable the proxy, and the machine will not be allowed to share its local printers with Google Cloud Print.

#### **Default Value:**

Not Configured

#### **CIS Controls:**

## <span id="page-20-0"></span>*1.1.8 (L1) Ensure 'Enable reporting of usage and crash-related data' is set to 'Disabled' (Scored)*

#### **Profile Applicability:**

• Level 1

#### **Description:**

This Setting controls anonymous reporting of usage and crash-related data about Google Chrome to Google.

#### **Rationale:**

Anonymous crash/usage data can be used to identify people, companies and information, which can be considered data ex-filtration from company systems.

#### **Audit:**

Navigate to the UI Path articulated in the Remediation section and confirm it is set as prescribed. This group policy setting is backed by the following registry location:

HKEY\_LOCAL\_MACHINE\SOFTWARE\Policies\Google\Chrome:MetricsReportingEnabled

#### **Remediation:**

To establish the recommended configuration via Group Policy, set the following UI path to Disabled.

```
Computer Configuration\Administrative Templates\Classic Administrative 
Template (ADM)\Google\Google Chrome\Enable reporting of usage and crash-
related data
```
#### **Impact:**

If this setting is disabled, this information is not sent to Google.

#### **Default Value:**

Not Configured

#### **CIS Controls:**

## <span id="page-21-0"></span>*1.1.9 (L1) Ensure 'Enable submission of documents to Google Cloud print' is set to 'Disabled' (Scored)*

#### **Profile Applicability:**

• Level 1

#### **Description:**

This setting enables Google Chrome to submit documents to Google Cloud Print for printing. NOTE: This only affects Google Cloud Print support in Google Chrome. It does not prevent users from submitting print jobs on web sites.

#### **Rationale:**

Disabling this option will prevent users from printing possible confidential enterprise documents through the cloud.

#### **Audit:**

Navigate to the UI Path articulated in the Remediation section and confirm it is set as prescribed. This group policy setting is backed by the following registry location:

HKEY\_LOCAL\_MACHINE\SOFTWARE\Policies\Google\Chrome:CloudPrintSubmitEnabled

#### **Remediation:**

To establish the recommended configuration via Group Policy, set the following UI path to Disabled.

```
Computer Configuration\Administrative Templates\Classic Administrative 
Template (ADM)\Google\Google Chrome\Enable submission of documents to Google 
Cloud print
```
#### **Impact:**

If this setting is disabled, users cannot print to Google Cloud Print from the Chrome print dialog

#### **Default Value:**

Not Configured

#### **CIS Controls:**

## <span id="page-23-0"></span>*1.1.10 (L1) Ensure 'Import saved passwords from default browser on first run' is set to 'Disabled' (Scored)*

#### **Profile Applicability:**

• Level 1

#### **Description:**

This setting controls if saved passwords from the default browser can be imported.

#### **Rationale:**

In Chrome, passwords can be stored in plain-text and revealed by clicking the "show" button next to the password field by going to chrome://settings/passwords/.

#### **Audit:**

Navigate to the UI Path articulated in the Remediation section and confirm it is set as prescribed. This group policy setting is backed by the following registry location:

HKEY\_LOCAL\_MACHINE\SOFTWARE\Policies\Google\Chrome:ImportSavedPasswords

#### **Remediation:**

To establish the recommended configuration via Group Policy, set the following UI path to Disabled.

```
Computer Configuration\Administrative Templates\Classic Administrative 
Template (ADM)\Google\Google Chrome\Import saved passwords from default 
browser on first run
```
#### **Impact:**

If this setting is disabled, saved passwords from other browsers are not imported.

#### **Default Value:**

Not Configured

#### **CIS Controls:**

16 Account Monitoring and Control Account Monitoring and Control

## <span id="page-24-0"></span>*1.1.11 (L1) Ensure 'Specify whether the plugin finder should be disabled' is set to 'Enabled' (Scored)*

#### **Profile Applicability:**

• Level 1

#### **Description:**

Chrome allows for the automatic search and installation of missing plugins. Disabling this feature will stop plugins from being downloaded and installed without the user's consent or knowledge.

#### **Rationale:**

Disabling the feature that allows plugins to automatically be installed prevents plugins that may have vulnerabilities or be against company policy from being introduced to the computer without anyone's knowledge.

#### **Audit:**

Navigate to the UI Path articulated in the Remediation section and confirm it is set as prescribed. This group policy setting is backed by the following registry location:

HKEY\_LOCAL\_MACHINE\SOFTWARE\Policies\Google\Chrome:DisablePluginFinder

#### **Remediation:**

To establish the recommended configuration via Group Policy, set the following UI path to Enabled.

```
Computer Configuration\Administrative Templates\Classic Administrative 
Template (ADM)\Google\Google Chrome\Specify whether the plugin finder should 
be disabled
```
#### **Impact:**

If this settings is enabled, the automatic search and installation of missing plugins will be disabled in Google Chrome.

#### **Default Value:**

Not Configured

#### **CIS Controls:**

7.2 Uninstall/Disable Unnecessary or Unauthorized Browser Or Email Client Plugins Uninstall or disable any unnecessary or unauthorized browser or email client plugins or add-on applications. Each plugin shall utilize application / URL whitelisting and only allow the use of the application for pre-approved domains.

## <span id="page-26-0"></span>*1.2 Allow Google Chrome Frame to Handle the Following Content Types*

This section is intentionally blank and exists to ensure the structure of the Google Chrome benchmark is consistent in future releases.

## <span id="page-27-0"></span>*1.3 Configure Remote Access Options*

This section contains recommendations for Configuring Remote Access Options

<span id="page-27-1"></span>*1.3.1 (L1) Ensure 'Configure the required domain name for remote access hosts' is set to 'Enabled' (Scored)*

#### **Profile Applicability:**

• Level 1

#### **Description:**

Chrome allows the user to configure a required host domain that is imposed on remote access hosts. When enabled, hosts can only be shared using accounts that are registered to the specified domain.

#### **Rationale:**

If this setting is disabled or not set, then hosts can be shared using any account.

#### **Audit:**

Navigate to the UI Path articulated in the Remediation section and confirm it is set as prescribed. This group policy setting is backed by the following registry location:

HKEY\_LOCAL\_MACHINE\SOFTWARE\Policies\Google\Chrome:RemoteAccessHostDomain

#### **Remediation:**

To establish the recommended configuration via Group Policy, set the following UI path to Enabled and enter domain.

```
Computer Configuration\Administrative Templates\Classic Administrative
Templates (ADM)\Google\Google Chrome\Configure remote access 
options\Configure the required domain name for remote access hosts
```
#### **Impact:**

If this setting is enabled, hosts can be shared only using accounts registered on the specified domain name.

#### **Default Value:**

Not Configured

#### **CIS Controls:**

9 Limitation and Control of Network Ports, Protocols, and Services Limitation and Control of Network Ports, Protocols, and Services

## <span id="page-29-0"></span>*1.3.2 (L1) Ensure 'Enable curtaining of remote access hosts' is set to 'Enabled' (Scored)*

#### **Profile Applicability:**

• Level 1

#### **Description:**

Chrome allows the user to disable a remote user's physical input and output while the remote connection is in progress.

#### **Rationale:**

If this setting is disabled or not set, then both local and remote users can interact with the host when it is being shared.

#### **Audit:**

Navigate to the UI Path articulated in the Remediation section and confirm it is set as prescribed. This group policy setting is backed by the following registry location:

```
HKEY_LOCAL_MACHINE\SOFTWARE\Policies\Google\Chrome:RemoteAccessHostRequireCur
tain
```
#### **Remediation:**

To establish the recommended configuration via Group Policy, set the following UI path to Enabled.

```
Computer Configuration\Administrative Templates\Classic Administrative
Templates (ADM)\Google\Google Chrome\Configure remote access options\Enable 
curtaining of remote access hosts
```
#### **Impact:**

If this setting is enabled, host's physical input and output devices are disabled while a remote connection is in progress.

#### **Default Value:**

Not Configured

#### **CIS Controls:**

9 Limitation and Control of Network Ports, Protocols, and Services Limitation and Control of Network Ports, Protocols, and Services

## <span id="page-31-0"></span>*1.3.3 (L1) Ensure 'Enable firewall traversal from remote access host' is set to 'Disabled' (Scored)*

#### **Profile Applicability:**

• Level 1

#### **Description:**

Chrome enables the usage of STUN servers which allows remote clients to discover and connect to a machine even if they are separated by a firewall. By disabling this feature, in conjunction with filtering outgoing UDP connections, the machine will only allow connections from machines within the local network.

#### **Rationale:**

If this setting is enabled, remote clients can discover and connect to this machines even if they are separated by a firewall.

#### **Audit:**

Navigate to the UI Path articulated in the Remediation section and confirm it is set as prescribed. This group policy setting is backed by the following registry location:

HKEY\_LOCAL\_MACHINE\SOFTWARE\Policies\Google\Chrome:RemoteAccessHostFirewallTr aversal

#### **Remediation:**

To establish the recommended configuration via Group Policy, set the following UI path to Disabled.

Computer Configuration\Administrative Templates\Classic Administrative Template (ADM)\Google\Google Chrome\Configure remote access options\Enable firewall traversal from remote access host

#### **Impact:**

If this setting is disabled and outgoing UDP connections are filtered by the firewall, this machine will only allow connections from client machines within the local network.

#### **Default Value:**

Not Configured

#### **CIS Controls:**

9 Limitation and Control of Network Ports, Protocols, and Services Limitation and Control of Network Ports, Protocols, and Services

## <span id="page-33-0"></span>*1.3.4 (L1) Ensure 'Enable or disable PIN-less authentication for remote access hosts' is set to 'Disabled' (Scored)*

#### **Profile Applicability:**

• Level 1

#### **Description:**

Chrome enables a user to opt-out of using user-specified PIN authentication and instead pair clients and hosts during connection time.

#### **Rationale:**

If this setting is enabled or not configured, users can opt to pair clients and hosts at connection time, eliminating the need to enter a PIN every time.

#### **Audit:**

Navigate to the UI Path articulated in the Remediation section and confirm it is set as prescribed. This group policy setting is backed by the following registry location:

```
HKEY_LOCAL_MACHINE\SOFTWARE\Policies\Google\Chrome:RemoteAccessHostAllowClien
tPairing
```
#### **Remediation:**

To establish the recommended configuration via Group Policy, set the following UI path to ``Disabled.

```
Computer Configuration\Administrative Templates\Classic Administrative
Templates (ADM)\Google\Google Chrome\Configure remote access options\Enable 
or disable PIN-less authentication
```
#### **Impact:**

If this setting is disabled, users will be required to enter PIN every time.

#### **Default Value:**

Not Configured

#### **CIS Controls:**

```
9 Limitation and Control of Network Ports, Protocols, and Services
Limitation and Control of Network Ports, Protocols, and Services
```
## <span id="page-34-0"></span>*1.4 Content Settings*

This section contains recommendations for Content Settings

<span id="page-34-1"></span>*1.4.1 (L2) Ensure 'Default cookies setting' is set to 'Enabled' (Keep cookies for the duration of the session) (Scored)*

#### **Profile Applicability:**

• Level 2

#### **Description:**

Allows you to set whether websites are allowed to set local data. Setting local data can be either allowed for all websites or denied for all websites.

#### **Rationale:**

If this policy is left not set, 'AllowCookies' will be used and the user will be able to change it.

#### **Audit:**

Navigate to the UI Path articulated in the Remediation section and confirm it is set as prescribed. This group policy setting is backed by the following registry location:

HKEY\_LOCAL\_MACHINE\SOFTWARE\Policies\Google\Chrome:DefaultCookiesSetting

#### **Remediation:**

To establish the recommended configuration via Group Policy, set the following UI path to Enabled.

Computer Configuration\Administrative Templates\Classic Administrative Template (ADM)\Google\Google Chrome\Content Settings\Default cookies setting

#### **Impact:**

If this setting is enabled, cookies will be cleared when the session closes.

#### **Default Value:**

Not Configured

#### **CIS Controls:**

## <span id="page-36-0"></span>*1.4.2 (L1) Ensure 'Default Plugin Setting' is set to 'Enabled' (Click to Play) (Scored)*

#### **Profile Applicability:**

• Level 1

#### **Description:**

Allows you to set whether websites are allowed to automatically run plugins. Automatically running plugins can be either allowed for all websites or denied for all websites.

#### **Rationale:**

Malicious plugins can cause browser instability and erratic behavior so setting the value to click to play will allow a user to only run necessary plugins.

#### **Audit:**

Navigate to the UI Path articulated in the Remediation section and confirm it is set as prescribed. This group policy setting is backed by the following registry location:

HKEY\_LOCAL\_MACHINE\SOFTWARE\Policies\Google\Chrome:DefaultPluginsSetting

#### **Remediation:**

To establish the recommended configuration via Group Policy, set the following UI path to Enabledwith click to play selected from the drop down.

Computer Configuration\Administrative Templates\Classic Administrative Template (ADM)\Google\Google Chrome\Content Settings\Default Plugins Setting

#### **Impact:**

If this setting is enabled, users must click plugins to allow their execution

#### **Default Value:**

Not Configured

#### **CIS Controls:**

7.2 Uninstall/Disable Unnecessary or Unauthorized Browser Or Email Client Plugins Uninstall or disable any unnecessary or unauthorized browser or email client plugins or add-on applications. Each plugin shall utilize application / URL whitelisting and only allow the use of the application for pre-approved domains.

## <span id="page-38-0"></span>*1.5 Default HTML Renderer for Google Chrome Frame*

This section is intentionally blank and exists to ensure the structure of the Google Chrome benchmark is consistent in future releases.

## <span id="page-38-1"></span>*1.6 Default Search Provider*

This section is intentionally blank and exists to ensure the structure of the Google Chrome benchmark is consistent in future releases.

## <span id="page-39-0"></span>*1.7 Extensions*

This section contains recommendations for Extensions

<span id="page-39-1"></span>*1.7.1 (L1) Ensure 'Configure extension installation blacklist' is set to 'Enabled' ("\*" for all extensions) (Scored)*

#### **Profile Applicability:**

• Level 1

#### **Description:**

Enabling this setting allows you to specify which extensions the users can NOT install. Extensions already installed will be removed if blacklisted.

#### **Rationale:**

This can be used to block extensions that could potentially allow remote control of the system through the browser. If there are extensions needed for securing the browser or for enterprise use these can be enabled by configuring the extension whitelist.

#### **Audit:**

Navigate to the UI Path articulated in the Remediation section and confirm it is set as prescribed. This group policy setting is backed by the following registry location:

```
HKEY_LOCAL_MACHINE\SOFTWARE\Policies\Google\Chrome\ExtensionInstallBlacklist\
1
```
#### **Remediation:**

To establish the recommended configuration via Group Policy, set the following UI path to Enabled.

```
Computer Configuration\Administrative Templates\Classic Administrative 
Template (ADM)\Google\Google Chrome\Extensions\Configure Extension 
Installation Blacklist
```
#### **Impact:**

Any installed extension will be removed unless it is specified on the extension whitelist.

#### **Default Value:**

Not Configured

#### **CIS Controls:**

7.2 Uninstall/Disable Unnecessary or Unauthorized Browser Or Email Client Plugins Uninstall or disable any unnecessary or unauthorized browser or email client plugins or add-on applications. Each plugin shall utilize application / URL whitelisting and only allow the use of the application for pre-approved domains.

## <span id="page-41-0"></span>*1.8 Home Page*

This section is intentionally blank and exists to ensure the structure of the Google Chrome benchmark is consistent in future releases.

## <span id="page-41-1"></span>*1.9 Locally Managed Users Settings*

This section is intentionally blank and exists to ensure the structure of the Google Chrome benchmark is consistent in future releases.

### <span id="page-41-2"></span>*1.10 Native Messaging*

This section is intentionally blank and exists to ensure the structure of the Google Chrome benchmark is consistent in future releases.

### <span id="page-42-0"></span>*1.11 Password Manager*

This section contains recommendations for Password Manager

<span id="page-42-1"></span>*1.11.1 (L1) Ensure 'Enable the password manager' is set to 'Disabled' (Scored)*

#### **Profile Applicability:**

• Level 1

#### **Description:**

Chrome will memorize passwords and automatically provide them when a user logs into a site. By disabling this feature the user will be prompted to enter their password each time they visit a website.

#### **Rationale:**

If this setting is enabled, users can have Google Chrome memorize passwords and provide them automatically the next time they log in to a site. An intruder who has unrestricted access to your computer for even a minute can view and copy all of your saved passwords just by visiting an easy-to-remember settings page: chrome://settings/passwords.

#### **Audit:**

Navigate to the UI Path articulated in the Remediation section and confirm it is set as prescribed. This group policy setting is backed by the following registry location:

#### HKEY\_LOCAL\_MACHINE\SOFTWARE\Policies\Google\Chrome:PasswordManagerEnabled

#### **Remediation:**

To establish the recommended configuration via Group Policy, set the following UI path to Disabled.

```
Computer Configuration\Administrative Templates\Classic Administrative 
Template (ADM)\Google\Google Chrome\Password manager\Enable the password 
manager
```
#### **Impact:**

If this setting is disable, users are not able to save passwords or use previously saved passwords.

#### **Default Value:**

Not Configured

#### **CIS Controls:**

16 Account Monitoring and Control Account Monitoring and Control

## <span id="page-44-0"></span>*1.12 Policies for HTTP Authentication*

This section is intentionally blank and exists to ensure the structure of the Google Chrome benchmark is consistent in future releases.

### <span id="page-44-1"></span>*1.13 Proxy Server*

This section is intentionally blank and exists to ensure the structure of the Google Chrome benchmark is consistent in future releases.

### <span id="page-44-2"></span>*1.14 Startup Pages*

This section is intentionally blank and exists to ensure the structure of the Google Chrome benchmark is consistent in future releases.

# <span id="page-45-0"></span>**Appendix: Summary Table**

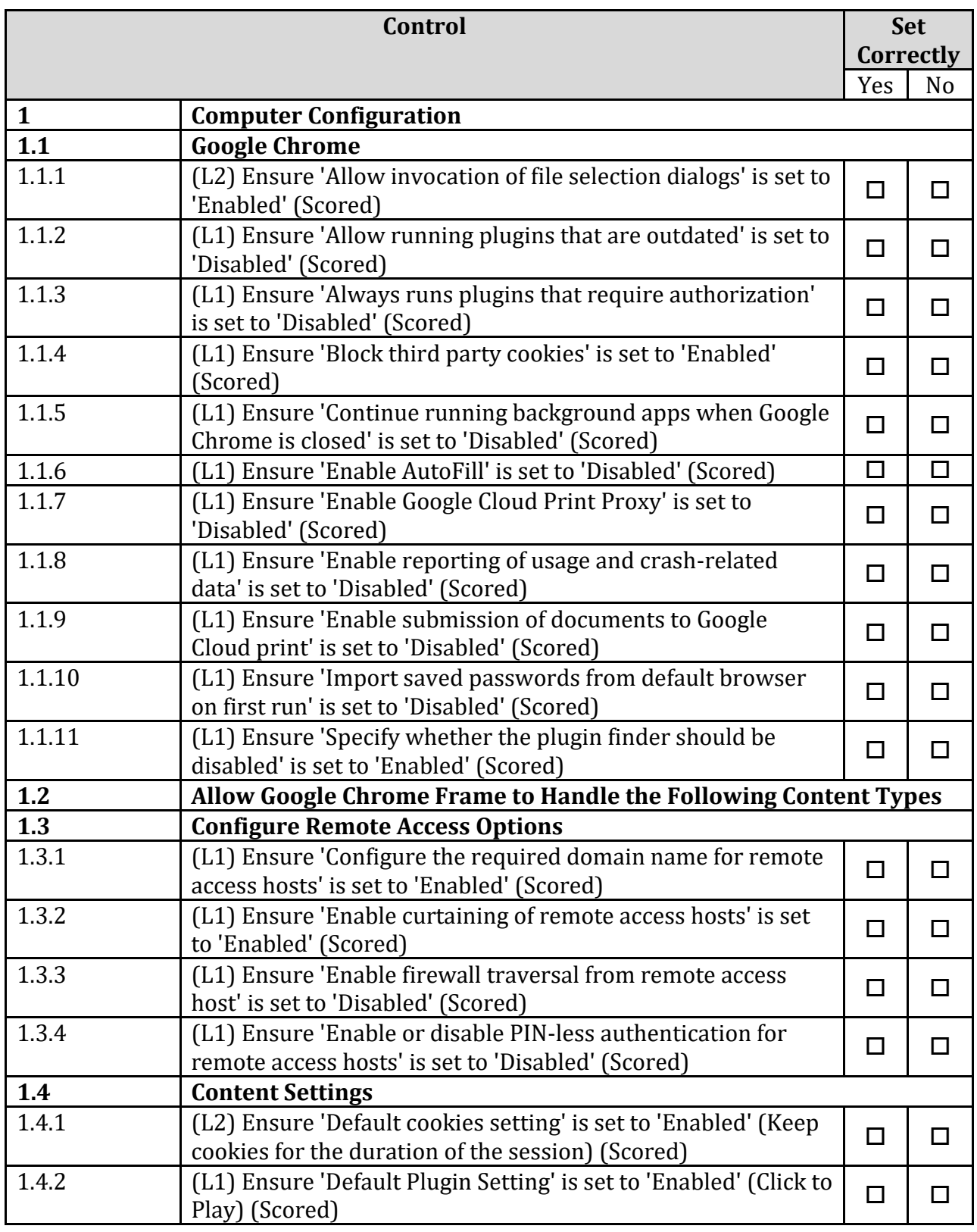

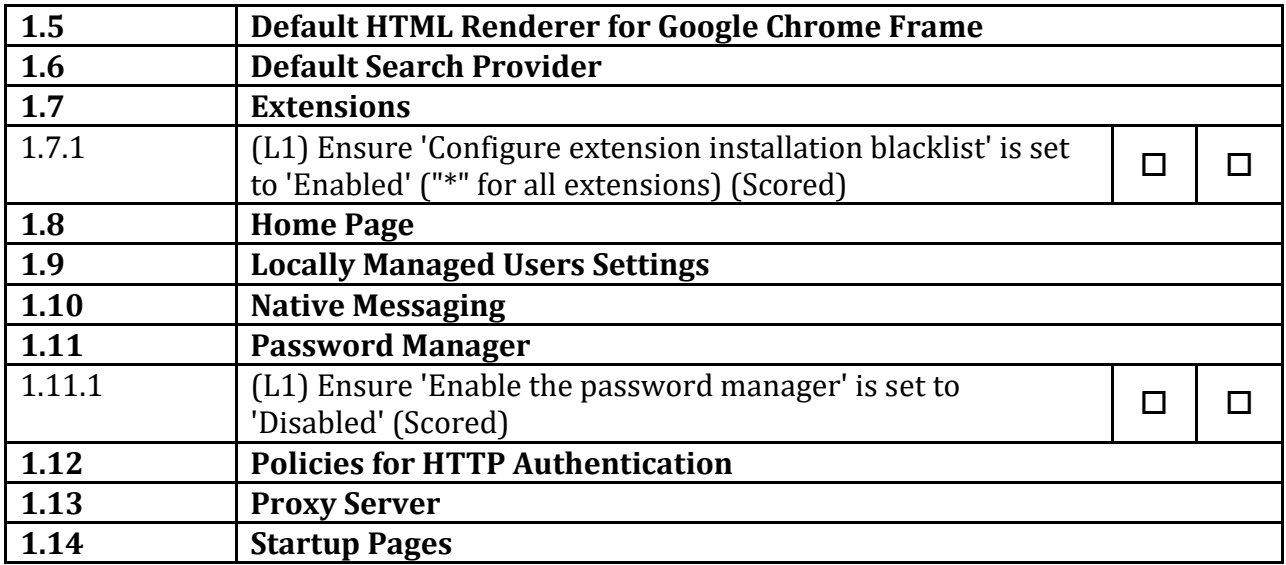

# <span id="page-47-0"></span>**Appendix: Change History**

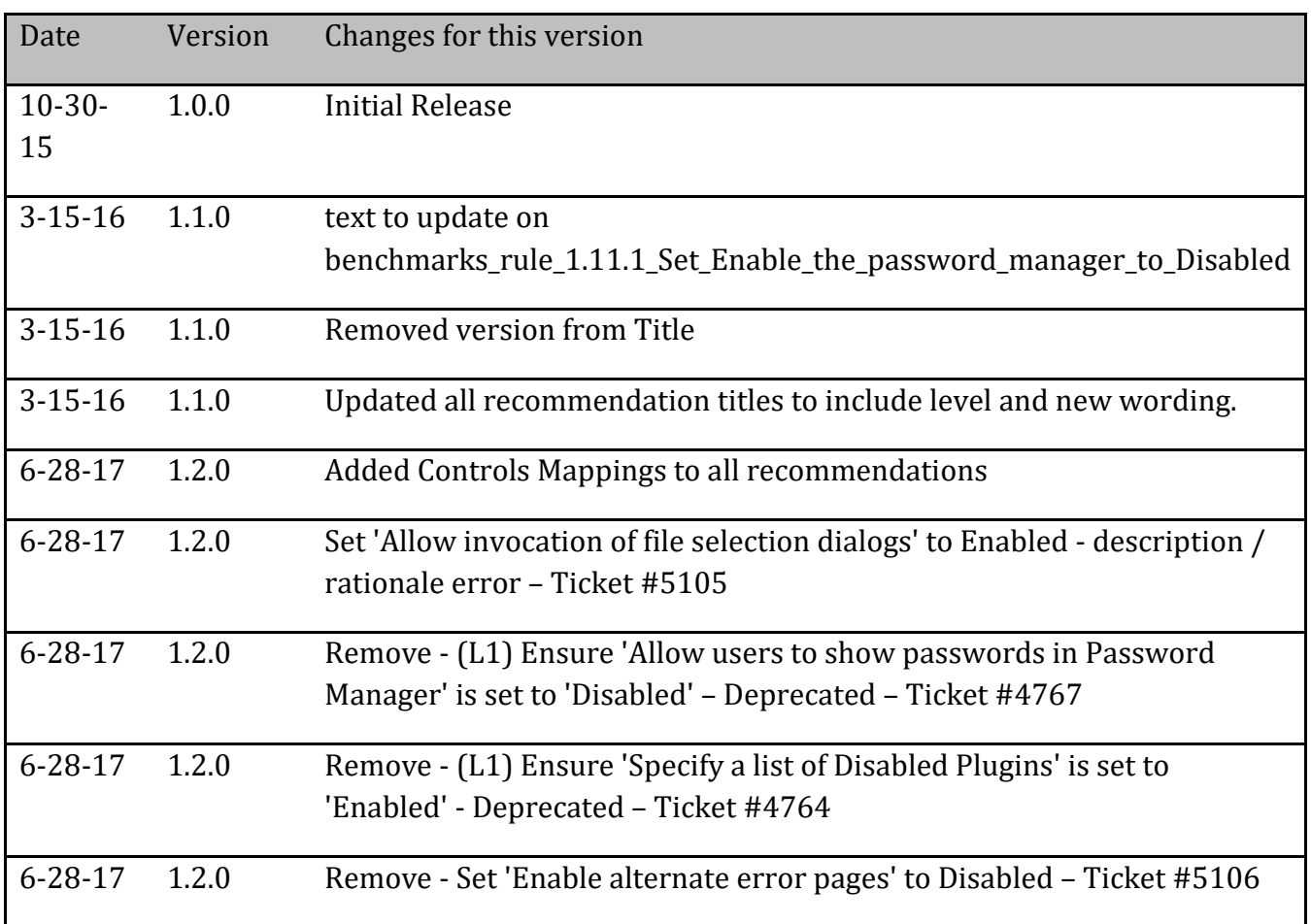